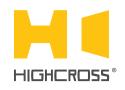

# ECM-RS2D

RS232/RS485/DMX512 Port Module

Quick Reference Guide (revision 2.10)

#### **OVERVIEW**

The ECM-RS2D module is designed to control any devices with RS232/RS485 and DMX512 interface.

Being a bidirectional gateway between physical interface RS232/RS485 and Ethernet network, ECM-RS2D supports multiple TCP/IP connections to each serial port.

The device has 2 independent isolated channels of serial ports.

The control, data exchange and configuration are all handled via TCP/IP protocol.

Version "D" of the module ECM-RS2D is designed to be installed on a standard 35 mm DIN rail.

### **SPECIFICATIONS**

| Number of serial ports                      | 2                                                         |
|---------------------------------------------|-----------------------------------------------------------|
| Supported interfaces of serial ports        | RS232, RS485, DMX512                                      |
| Supported signals of physical interfaces    | RS232: GND, TX, RX, RTS, CTS<br>RS485, DMX512: A(-), B(+) |
| Galvanic isolation                          | Up to 1 kV                                                |
| Supply voltage<br>(power terminals and PoE) | +12 48 VDC                                                |
| Consumption current                         | 200 mA at +12 VDC                                         |
| Operating temperature                       | -20°C +45°C<br>( -5°F +115°F)                             |

| Operating humidity                   | 5 80% RH<br>non-condensing                     |
|--------------------------------------|------------------------------------------------|
| Enclosure                            | 5M DIN rail box,<br>UL94-V0 flame retardant PC |
| Dimensions                           | 90 x 88 x 58 mm<br>(3.54" x 3.46" x 2.28")     |
| Weight                               | 170 g<br>(0.375 lbs)                           |
| Supported data exchange<br>protocols | NetString<br>Point-to-Point                    |

## **DEVICE CONTROL COMPONENTS**

| FACE PANEL COMPONENTS |                                                                                                    |
|-----------------------|----------------------------------------------------------------------------------------------------|
| RX 12                 | Indicate receiving of data from ports 12                                                                                                    |
| TX 12                 | Indicate transmission of data to ports 12                                                                                                    |
| RS485 12              | Indicate mode RS485 for both ports                                                                                                    |
| status                | Indicates power status and connection to controllers                                                                                                    |
| link/act              | Ethernet link and activity indicator                                                                                                    |
| reset                 | Multifunctional button<br>(reboot, reset, bootload-er)                                                                                                    |
| TERMINAL PANELS       |                                                                                                    |
| LAN                   | Ethernet network and PoE power connector                                                                                                    |
| PWR                   | Power supply terminals (+1248 VDC)                                                                                                    |
| 12                    | Terminals:<br><b>GND</b> - RS232 ground contact<br>isolated from <b>PWR "-"</b> contact<br><b>RX/TX</b> - RS232 RXD and TXD signals<br><b>A/RTS</b> - RS232 RTS or RS485 A(-) signal<br><b>B/CTS</b> - RS232 CTS or RS485 B(+) signal |

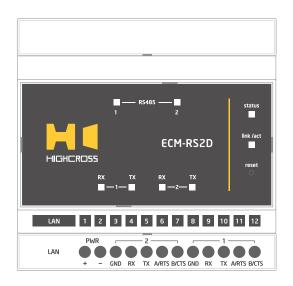

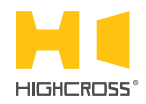

LED "**status**" indicates the power connection and connection status with controllers

| Off                  | No power connected                      |
|----------------------|-----------------------------------------|
| Blink<br>(1 Hz)      | No connection with external controllers |
| Fast blink<br>(4 Hz) | The device is in bootloader mode        |
| On                   | Connected to external controllers       |

| LED " <b>link</b> " indicates Ethernet network<br>link and activity |                                                                  |
|---------------------------------------------------------------------|------------------------------------------------------------------|
| Off                                                                 | No connection to Ethernet network                                |
| Blink                                                               | Connected to Ethernet network<br>Receiving Ethernet data packets |
| On                                                                  | Connected to Ethernet network<br>No network activity             |

| LEDs " <b>TX1</b> ", " <b>TX2</b> ", " <b>RX1</b> ", " <b>RX2</b> " display activity<br>of serial ports |  |                                            |
|----------------------------------------------------------------------------------------------------|--|--------------------------------------------|
| Off                                                                                                    |  | No port activity                           |
| On                                                                                                    |  | Data is sending/receiving througt the port |
| LEDs " <b>RS485 - 1</b> " and " <b>RS485 - 2</b> " display the<br>mode of serial ports                  |  |                                            |
| Off                                                                                                    |  | The port is in mode RS232                  |
| On                                                                                                    |  | RS485 or DMX512 mode is active             |

Multifunctional button "reset"

To reboot the device push the button for 1 second

To reset the device to factory defaults push and hold the button for 5 seconds.

IP-address will be set to 10.0.1.101, subnet mask - to 255.255.255.0. All other settings will be set to default values

For firmware update, power off the device, push and hold the button and power the device on. Release the button after the LED "status" will start to blink fast.

The network settings of the device started in bootloader mode are: IP-address – **10.0.1.101**, subnet mask – **255.255.255.0** 

The **PWR "+"** and "-" terminals are designed to power the device +12...48 VDC if connected Ethernet switch has no PoE support.

Terminals **GND**, **RX**, **TX**, **RTS** and **CTS** of channels 1...2 are used to be connected to corresponding RS232 interface cables.

Terminals A(-) and B(+) of channels 1...2 are designed to be connected to cables of RS485 and DMX512 interface.

To avoid damage of equipment, ensure that the port is set to proper mode (RS232 or RS485) before connecting wires to port terminals. The LEDs "RS485 – 1" and "RS485 – 2" are designed for quick visual control of RS485 mode.

#### **SETUP AND CONFIGURATION**

The configuration of the module is handled via web-interface.

To start working with the device:

- Connect the device to the Ethernet switch. If the switch has no PoE support, connect the power +12...48 VDC to the PWR terminal
- Ensure that your computer can connect to the network address 10.0.1.101 or set the TCP/IP settings of active network adaptor to: IP address – 10.0.1.100, subnet mask – 255.255.255.0
- Enter 10.0.1.101 in address bar of your web-browser
- Enter: login root, password root
- Configure the device settings

The web-interface contains the next web-pages:

| Home                   | Displays the hardware revision and the firmware version                                                                                                    |  |
|------------------------|----------------------------------------------------------------------------------------------------|--|
| Settings               | Network settings, type of data exchange protocol                                                                                                    |  |
| Ports<br>configuration | Settings for serial ports - type of physical<br>interface, baud rate, data bits, parity, stop<br>bits, CTS/RTS mode<br>Settings for DMX512 mode - Break, MAB and<br>Idle parameters |  |
| Status                 | Displays current TCP/IP connections and device uptime info                                                                                                    |  |

#### For further information refer to www.highcross.com